#### iPhoneアプリケーション開発講座

[1] 2008.04.25 IAMAS DSP aka

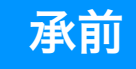

#### iPhoneが引き起こす地殻変動

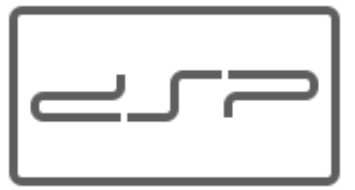

- パラダイム・チェンジ
- スケール・メリット
- プロプライエタリ・プラットフォーム
- セキュア・ネットワーク
- Cocoaアドバンテージ
- ビジネス・チャンス/アート・チャンス

### アプリケーションの種類

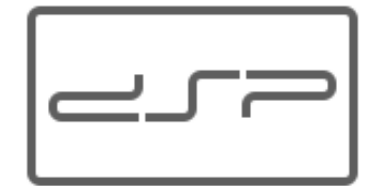

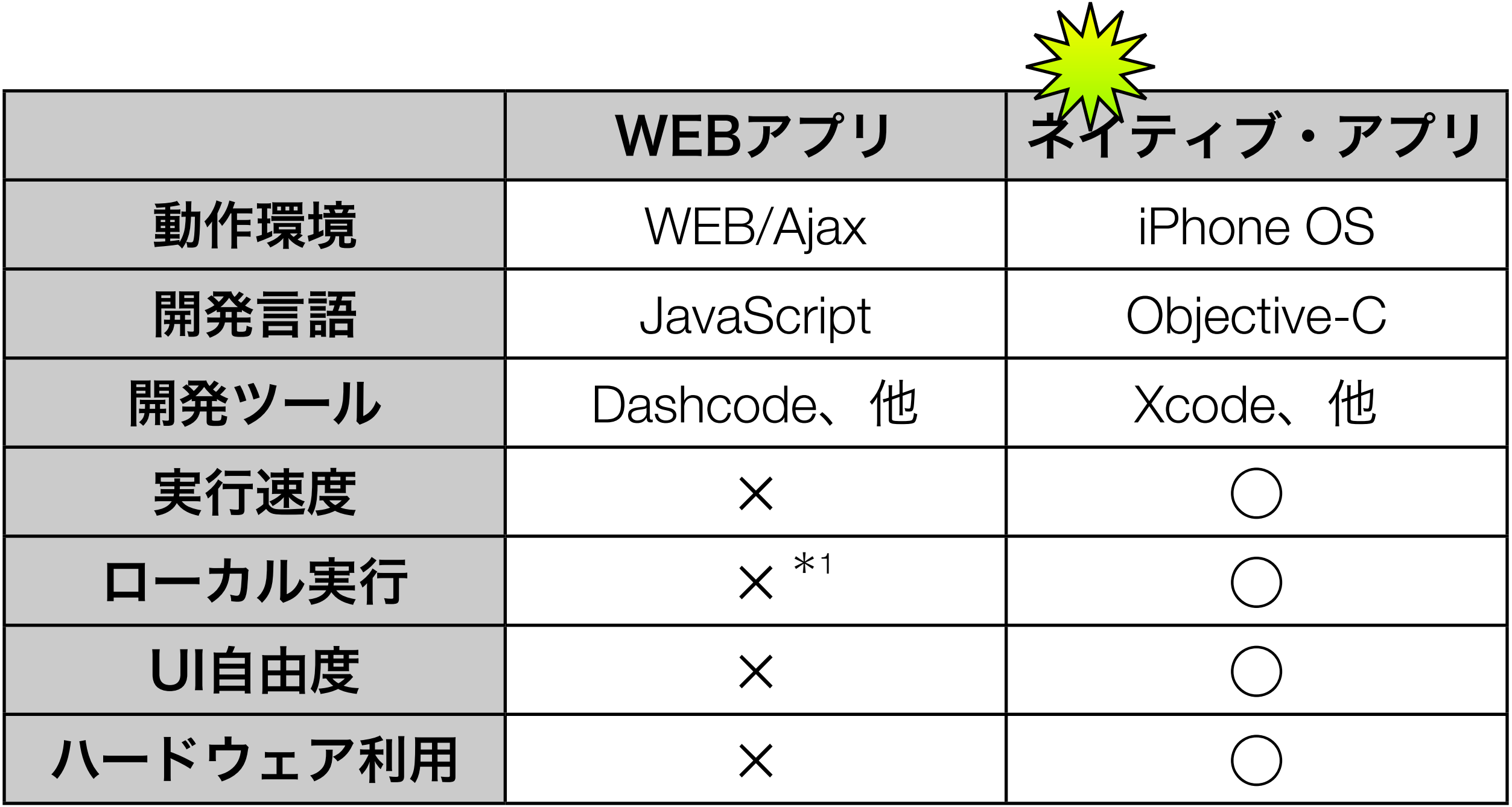

\*1 近い将来可能になる?

#### アプリケーション開発の経緯

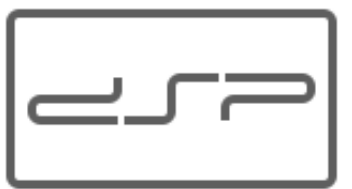

- 当初はWebアプリケーションに限定
- サードパーティによるiPhoneハック
	- 有効化、SIMロック解除、脱獄
- サードパーティによる非公式SDK~toolchain
	- ARMコンパイラ等、API解析、勝手アプリ
	- Mac OS Xとの類似、Objective-Cの柔軟さ (class-dump)
- Appleから公式SDK~iPhone SDK
	- 現在はベータ版、6月に正式版をリリース予定

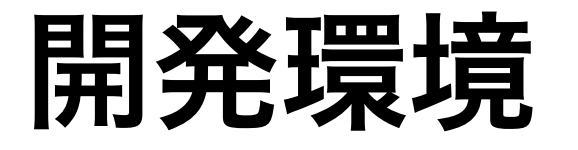

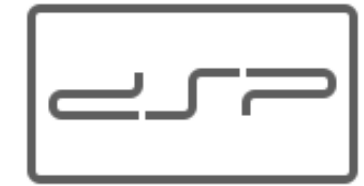

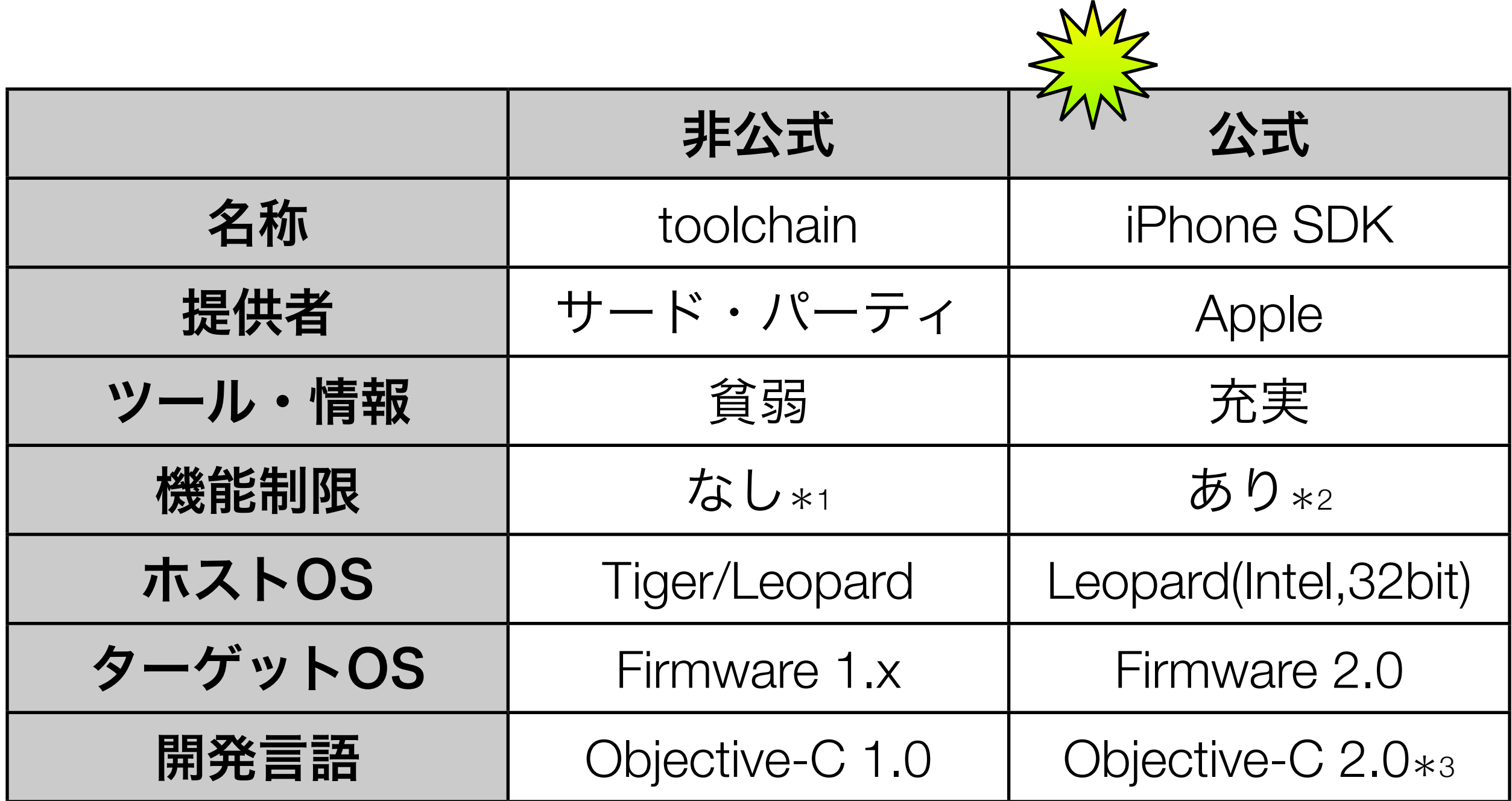

\*1 API一部未解明

\*2 API一部非公開、デーモン不可、Dockポート不可 \*2 ガベージ・コレクタは未サポート(ランタイム)

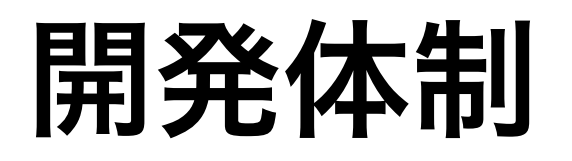

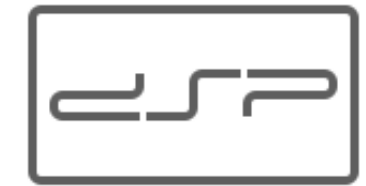

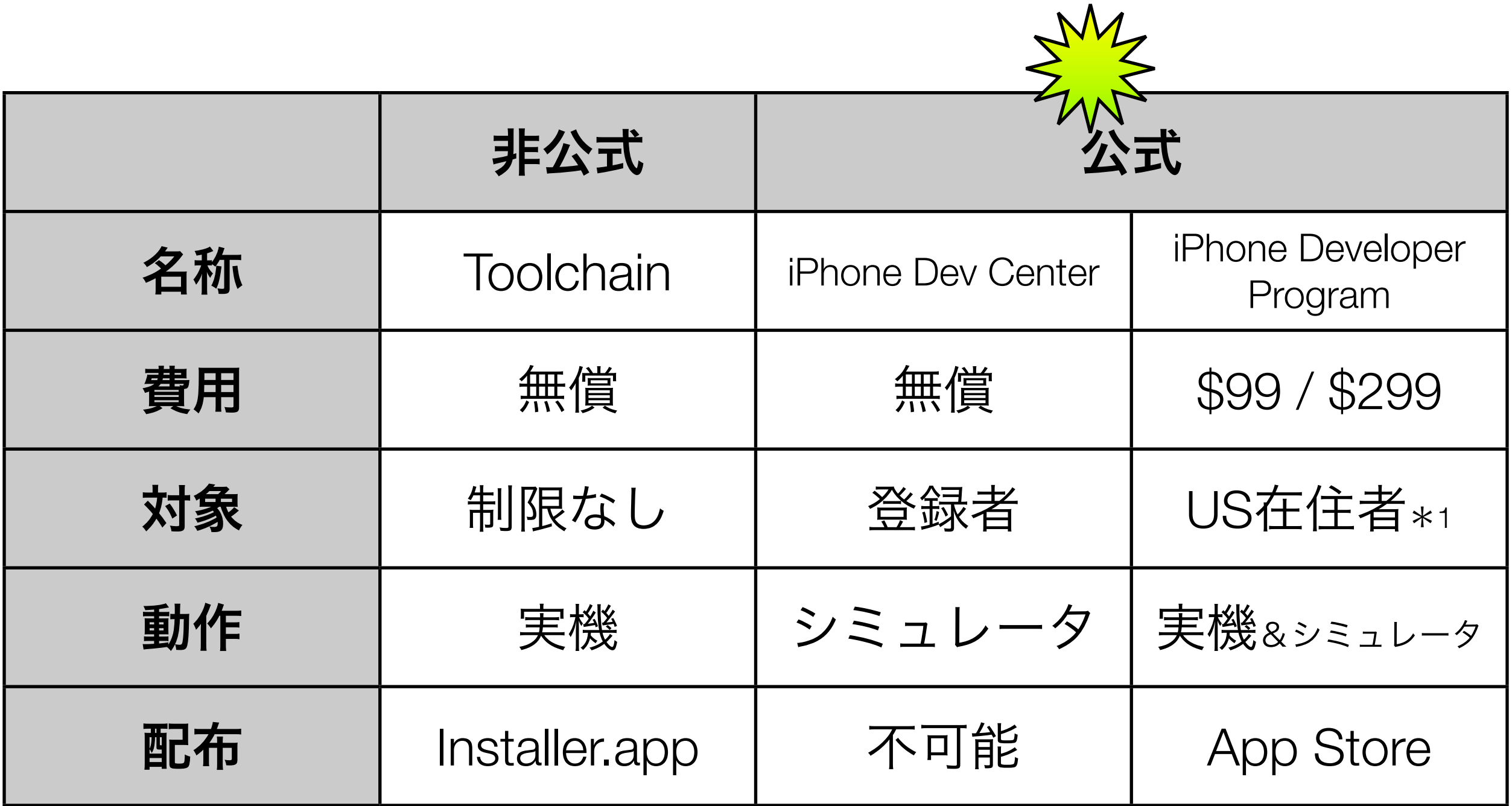

# iPhone SDKのツール

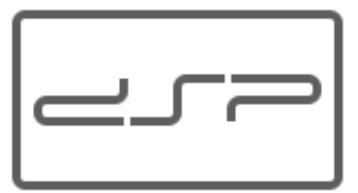

- Xcode
	- プロジェクト管理、ソースコード編集、ビルド、デバッグ
- Interface Builder
	- GUIデザイン
- iPhone Simulator
	- Mac上での動作確認
- Instrument

• パフォーマンス測定、チューニング

## iPhone SDKの開発準備

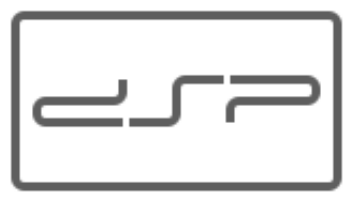

- iPhone Dev Centerにユーザ登録&ログイン
	- http://developer.apple.com/iphone/
- iPhone SDKをダウンロード&インストール
- Sample Codeをダウンロード
- Xcodeを起動し、Documentationをアップデート
	- HelpメニューからDocumentationを開き、照会orアップデートをクリック
- Firmware 2.0をiPhoneにインストール

### シミュレータでの実行

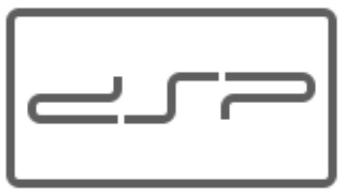

#### • Xcodeを起動し、プロジェクトを開く

· 例えば、HelloWorldClassic.xcodeproj

#### • シミュレータでの実行を指定

- ProjectメニューのSet Active SDKでSimulatorを選択する。
- [ビルドして実行]ボタンをクリック
	- ビルド後、iPhone Simulatorが起動し、アプリケーションが起動する。
- Homeボタンをクリック
	- アプリケーションが終了する。

## iPhone実機での実行

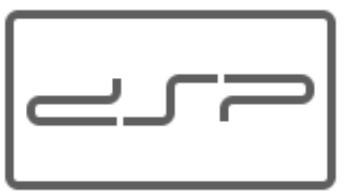

- Xcodeを起動し、プロジェクトを開く
	- · 例えば、HelloWorldClassic.xcodeproj
- 実機での実行を指定
	- ProjectメニューのSet Active SDKでDeviceを選択する。
- MacとiPhoneをUSBケーブルで接続
- [ビルドして実行]ボタンをクリック
	- ビルド後、アプリケーションがiPhoneに転送されて起動する。
- Homeボタンを押す
	- アプリケーションが終了する。

## プロジェクトの構成

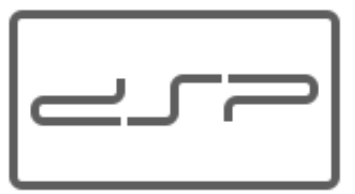

- プロジェクト
	- 各種ファイル管理、ビルド設定、など

• ソースコード

• プログラム・ファイル(.m)、ヘッダ・ファイル(.h)

• フレームワーク

• フレームワーク・ファイル(.framework)

• リソース

- · アプリケーション情報 (Info.plist)
- アプリケーション・アイコン(Icon.png)
- 起動時のバックグラウンド画像(Default.png)
- その他 (画像やサウンドなど)

### デバッグ方法

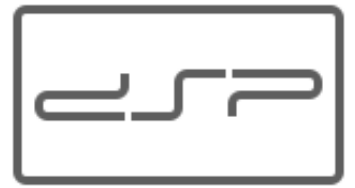

#### • デバッグの設定

- ProjectメニューのSet Active Build ConfigurationをDebugに設定する。
- ソースコードの行番号をクリックして、ブレイク・ポイントを設定する。

#### • デバッグの実行

• BuildメニューのBuild and Debugを選ぶ。

#### • デバッガの利用

- ブレイク・ポイントに達すると、デバッガが起動する。
- ソースコードにマウス・ポインタを合わせて、各種情報を把握する。
- RunメニューのDebuggerを選んで、デバッガ・ウィンドウを表示する。
- ステップ・オーバーなどを使って、実行を制御する。

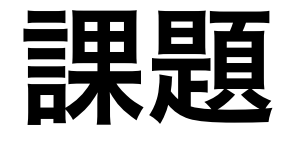

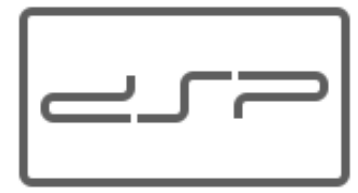

#### • iPhone SDK

- · iPhone SDKとiPhone (またはSimulator) に慣れる。
- iPhone SDKをインストール。
- Sample Codeをビルド&実行。
- 「たのしいCocoaプログラミング」
	- 日本語書籍で開発環境に慣れる。
	- Part 2 Hello World!:はじめてのCocoaアプリケーション(Lesson 5~7)
	- 必要に応じて、Part 0~1などを参照。

### 有効化・ロック解除・脱獄

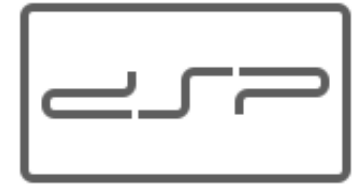

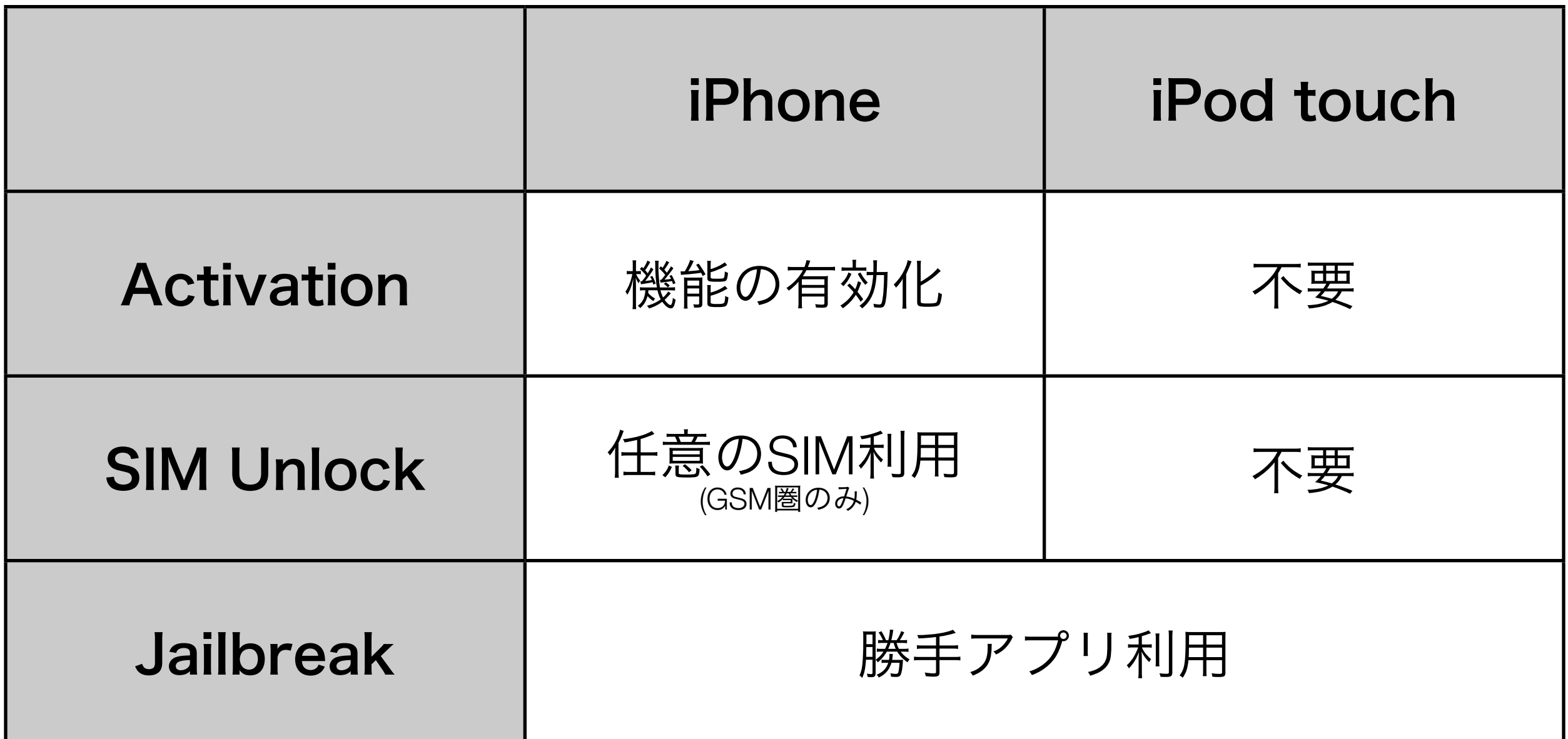

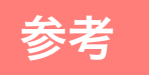

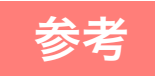

#### 有効化・ロック解除・脱獄のツール صریے

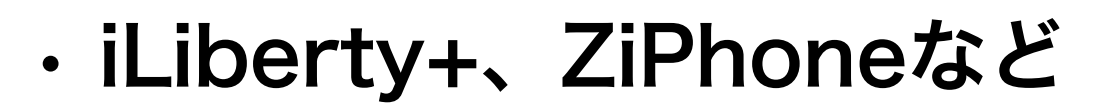

• インストールされているファームウェアを書き換える。

- PwnageTool
	- 書き換えたファームウェアをインストールする。

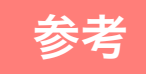

勝手アプリのインストール・ツール

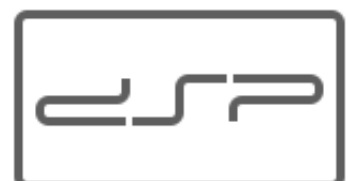

#### • Installer.app

- HTTP転送、iPhoneのみ、要インターネット接続
- レポジトリに登録されたアプリケーションのみ
- iNdependeceなど
	- SSH転送、要Mac、要Wi-Fi接続
- iFuntasticなど
	- USB転送、要Mac、要USBケーブル接続
	- 無償版は実質的に使いにくい